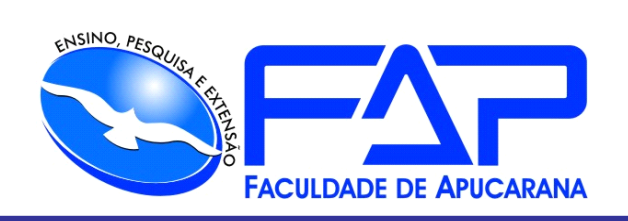

# SISTEMAS DE INFORMAÇÃO

# **JONI JEFERSON CULTZ**

**SEGURANÇA DC**

Apucarana 2018

## JONI JEFERSON CULTZ

## **SEGURANÇA DC**

Trabalho de Conclusão de Curso apresentado ao Curso de Bacharelado em Sistemas de Informação da Faculdade de Apucarana – FAP, como requisito parcial à obtenção do título de Bacharel em Sistemas de Informação

Orientador: Prof. Especialista Éder Yvan Gomes

Apucarana 2018

## JONI JEFERSON CULTZ

## **SEGURANÇA DC**

Trabalho de Conclusão de Curso apresentado ao Curso de Bacharelado em Sistemas de Informação da Faculdade de Apucarana – FAP, como requisito parcial à obtenção do título de Bacharel em Sistemas de Informação com nota final igual a \_\_\_\_\_\_, conferida pela banca examinadora formada pelos professores:

### **COMISSÃO EXAMINADORA**

Profª. Esp. Éder Yvan Gomes Faculdade de Apucarana

Profª. Esp. Fernando Ferreira da Cruz Faculdade de Apucarana

Profª. Mestre Déverson Rogério Rando Faculdade de Apucarana

Apucarana, de de 2018

Apucarana 2018

#### **AGRADECIMENTOS**

À Deus por me abençoar, com saúde, e força para superar as dificuldades. Aos meus pais, pelo amor, incentivo e apoio incondicional.

Ao professor e orientador Éder Yvan Gomes, pelo aprendizado e pelo companheirismo presente desde do primeiro contato na faculdade e na realização deste trabalho.

Aos professores e funcionários da faculdade, pois juntos trilhamos uma etapa importante da minha vida.

Ao amigo Marcos Coelho Moreira, pela amizade e esteve presente em todos os trabalhos realizados.

A Fabiana Murador, pessoa com quem amo partilhar a vida, que me faz sentir vivo de verdade, pelo carinho, а paciência е por sua capacidade de me aguentar.

A todos que direta ou indiretamente colaboraram para a realização deste trabalho.

Obrigado a todos que contribuíram para o término deste trabalho.

*"O seu trabalho vai ocupar grande parte da sua* 

*vida, e a única maneira de ser realmente satisfeito é fazer aquilo que você acreditar ser um ótimo trabalho. E a única maneira de realizar um ótimo trabalho é amar aquilo que você faz. Se você ainda não encontrou isso, continue procurando. Não se acomode. Assim como em todos os assuntos do coração, você vai saber quando achar. E como em qualquer grande relacionamento, só fica melhor com o passar dos anos. Portanto, continue procurando até encontrar isso. Não se acomode. "*

#### *Steve Jobs*

*"Eu sempre escolho uma pessoa preguiçosa para fazer um trabalho difícil... Porque ela encontrará uma forma fácil de fazê-lo."* CULTZ, Joni Jerferson. **SEGURANÇA DC – CONTROLE DE ACESSO A AMBIENTE RES-TRITO**. Trabalho de Conclusão de Curso. Graduação em Sistemas de Informação da Faculdade de Apucarana - FAP. Apucarana-Pr. 2018.

#### **RESUMO**

O objetivo principal de um Datacenter é garantir a disponibilidade de equipamentos que rodam sistemas fundamentais para o negócio de uma organização. A preocupação com a identificação das pessoas que fazem acesso a um ambiente restrito, fazem necessário a utilização de ferramentas que registrem a entrada, a saída e as atividades realizadas. O sistema contribui na identificação e no controle de pessoas, auxiliando a vigilância e funcionários.

**Palavras-chave**: controle, acesso e Datacenter.

CULTZ, Joni Jeferson. **SEGURANCA DC –CONTROL OF ACCESS TO A RESTRICTED ENVI-RONMENT.** Completion of course work. Graduation in Information Systems of the Faculty of Apucarana - FAP. Apucarana-Pr. 2018.

### **ABSTRACT**

The primary goal of a Datacenter is to ensure the availability of equipment that runs systems critical to an organization's business. The concern with the identification of the people that access to a restricted environment, makes necessary the use of tools that register the entrance, the exit, the realized activities. The system contributes to the identification and control of people, assisting surveillance and employees.

**Keywords:** control, access and Datacenter.

## **LISTA DE FIGURAS**

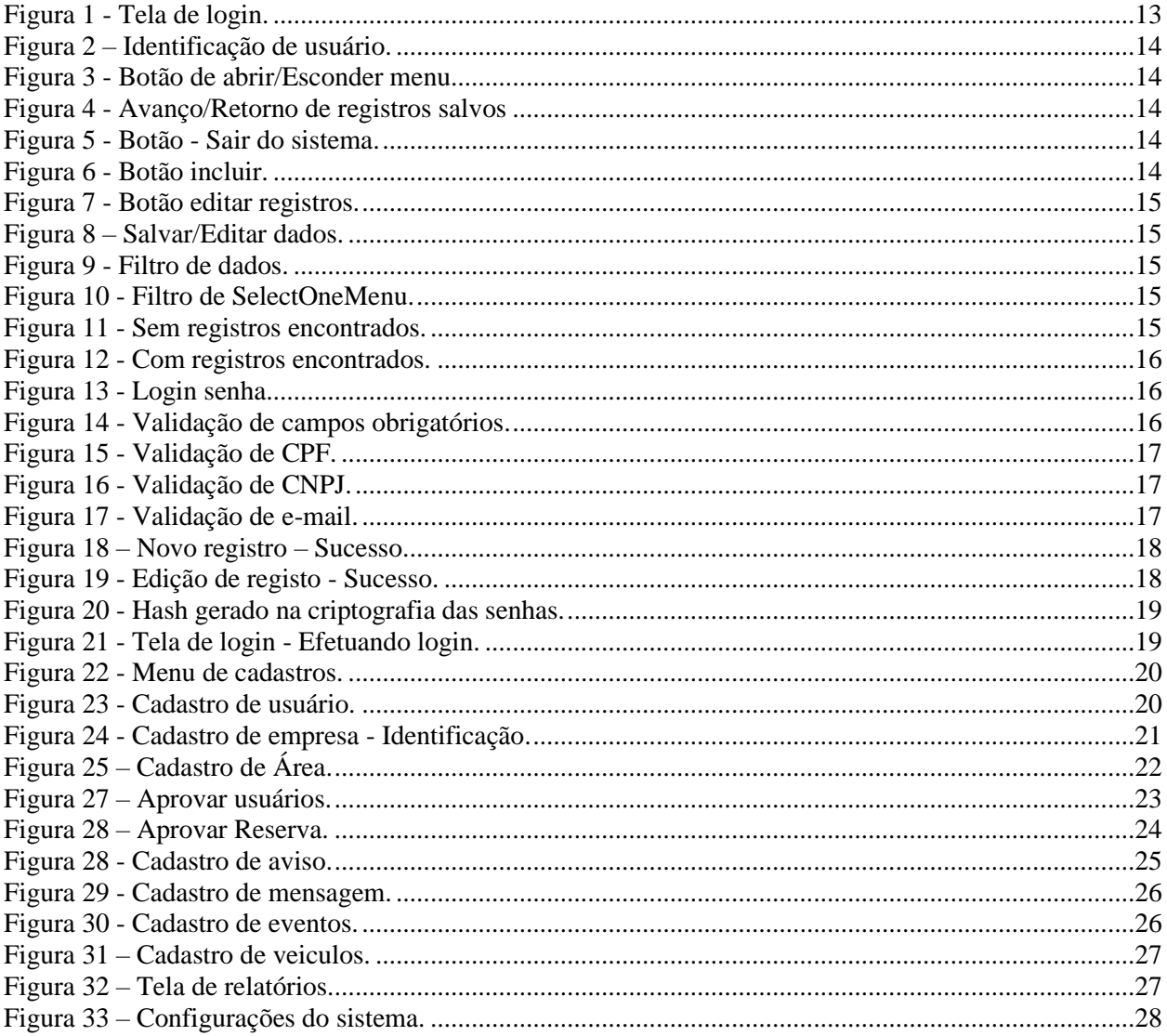

## **LISTA DE SIGLAS**

- CPF Cadastro de Pessoa física.
- CNPJ Cadastro Nacional de Pessoa Jurídica.
- IE Inscrição Estadual.
- UF Unidade Federativa.
- FAP Faculdade de Apucarana.

## **SUMÁRIO**

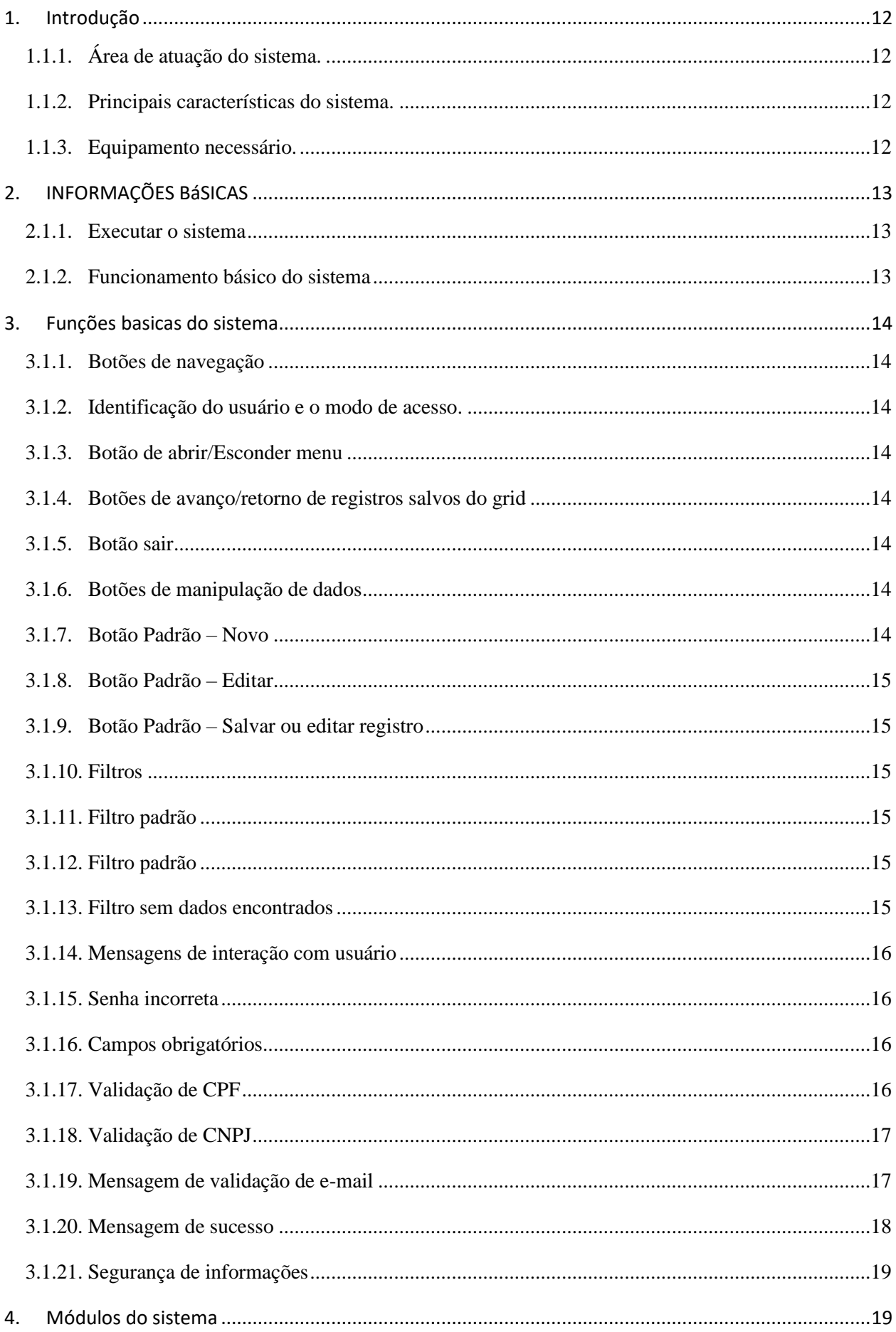

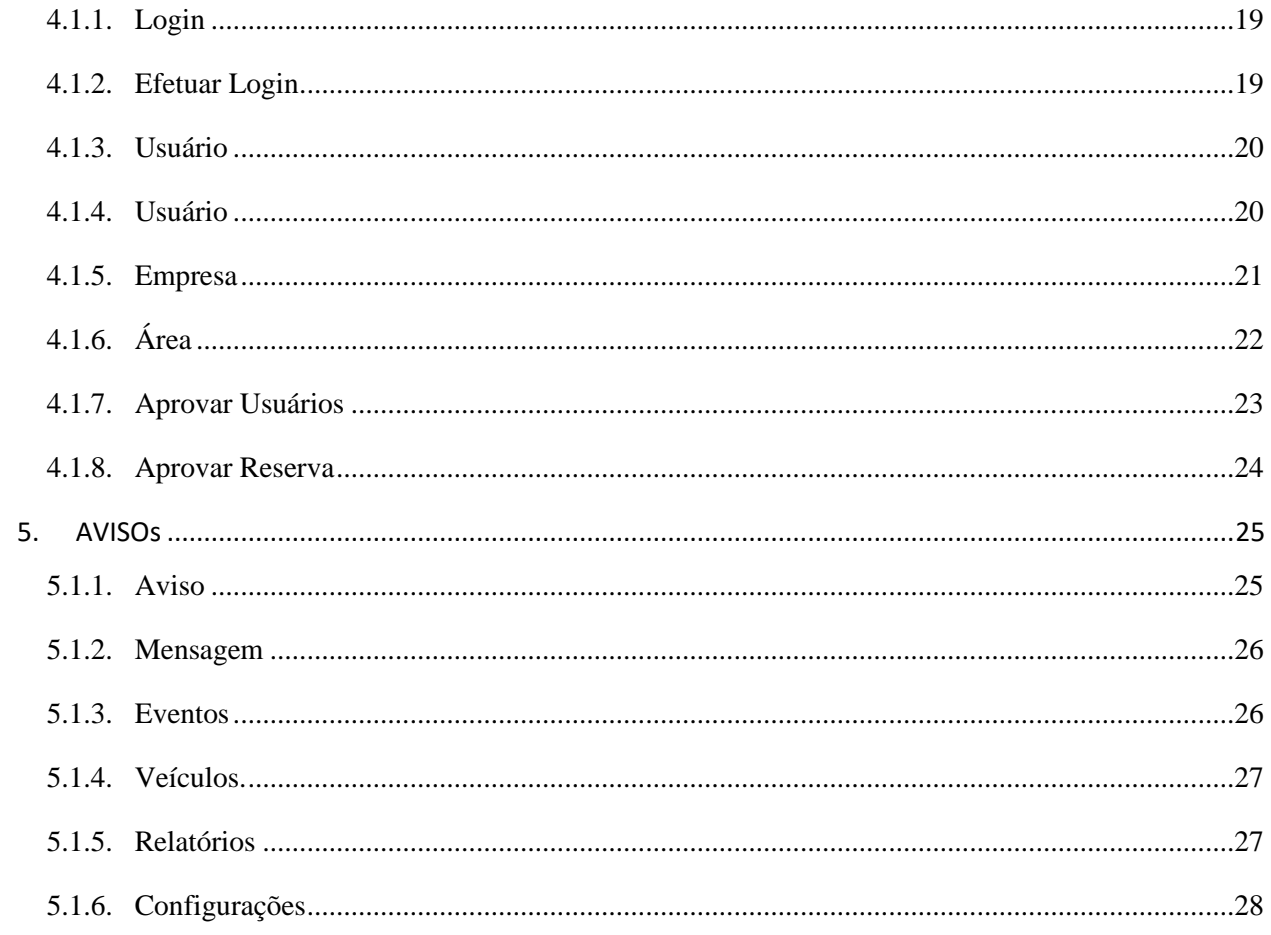

#### <span id="page-11-0"></span>**1. INTRODUÇÃO**

<span id="page-11-1"></span>1.1.1. Área de atuação do sistema.

O sistema foi desenvolvido para auxiliar no controle de pessoas em ambiente restrito de forma online.

<span id="page-11-2"></span>1.1.2. Principais características do sistema.

O sistema Segurança DC permite o cadastro de funcionários e visitante e registra entradas e saídas, gerando relatórios para analises administrativas.

<span id="page-11-3"></span>1.1.3. Equipamento necessário.

As configurações mínimas para acesso ao sistema é somente ter um navegador web atualizado instalado no computador e acesso à internet. O sistema é compatível e testado nos navegadores Google Chrome (Link de download [https://www.goo](https://www.google.com.br/chrome/browser/desktop/index.html)[gle.com.br/chrome/browser/desktop/index.html](https://www.google.com.br/chrome/browser/desktop/index.html) acessado em 20/10/2017).

## <span id="page-12-2"></span><span id="page-12-1"></span>**2. INFORMAÇÕES BÁSICAS**

#### 2.1.1. Executar o sistema

<span id="page-12-0"></span>Para executar o sistema o usuário poderá digitar o seguinte endereço na barra de navegação de seu navegador [\(http://localhost/segurancadc/index.html\)](http://localhost/segurancadc/index.html) obtendo a seguinte tela de login.

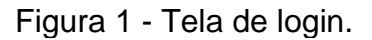

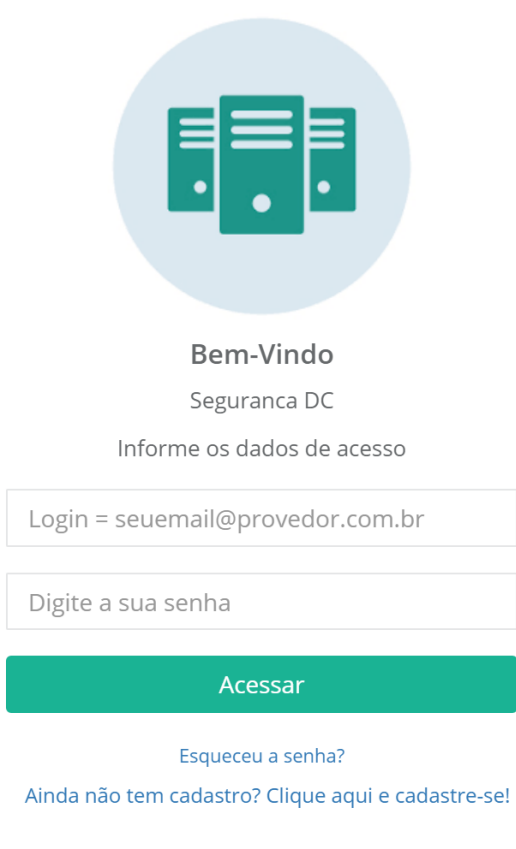

Seguranca DC

Para utilizá-lo localmente o usuário irá precisar digitar o IP obtido pelo administrador da rede.

2.1.2. Funcionamento básico do sistema

<span id="page-12-3"></span>O sistema conta com uma interface de fácil interação e possui alertas e campos obrigatórios semelhante em todo sistema.

## <span id="page-13-6"></span><span id="page-13-5"></span>**3. FUNÇÕES BASICAS DO SISTEMA**

- 3.1.1. Botões de navegação
- <span id="page-13-7"></span><span id="page-13-0"></span>3.1.2. Identificação do usuário e o modo de acesso.

Figura 2 – Identificação de usuário. Joni Administrador -

3.1.3. Botão de abrir/Esconder menu

<span id="page-13-8"></span><span id="page-13-1"></span>Este botão faz o efeito *Toggle* (Mostra/Oculta) o menu permitindo visualização de conteúdo em espaço total.

Figura 3 - Botão de abrir/Esconder menu.

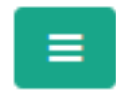

3.1.4. Botões de avanço/retorno de registros salvos do grid

<span id="page-13-9"></span><span id="page-13-2"></span>Estes botões tem a função de avançar e retornar os registros mostrados no grid.

Figura 4 - Avanço/Retorno de registros salvos

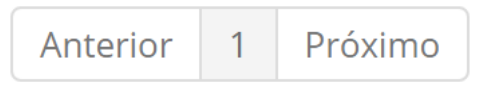

3.1.5. Botão sair

<span id="page-13-10"></span><span id="page-13-3"></span>Este Item que está presente no final do menu efetua o logout do usuário do sistema sendo redirecionado para o formulário de login novamente.

Figura 5 - Botão - Sair do sistema.

 $\Leftrightarrow$  Sair

- <span id="page-13-11"></span>3.1.6. Botões de manipulação de dados
- <span id="page-13-12"></span>3.1.7. Botão Padrão – Novo

<span id="page-13-4"></span>Este botão é padrão para inserção de novos registros.

Figura 6 - Botão incluir.

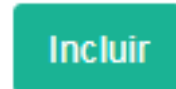

<span id="page-14-5"></span>3.1.8. Botão Padrão – Editar

<span id="page-14-0"></span>Este botão é padrão para edição de registros.

Figura 7 - Botão editar registros.

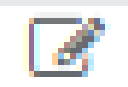

<span id="page-14-6"></span><span id="page-14-1"></span>3.1.9. Botão Padrão – Salvar ou editar registro Salvar/Editar Registro.

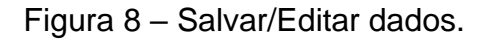

**Salvar** 

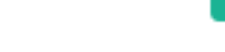

- <span id="page-14-7"></span>3.1.10. Filtros
- 3.1.11. Filtro padrão

<span id="page-14-8"></span><span id="page-14-2"></span>Este filtro permite o usuário pesquisar todos os dados que estiver na inserido, independente da coluna.

Figura 9 - Filtro de dados.

Pesquisar

3.1.12. Filtro padrão

<span id="page-14-9"></span><span id="page-14-3"></span>Este filtro permite nos campos *selectOneMenu* pesquisar rapidamente o dado para inserção.

Figura 10 - Filtro de SelectOneMenu.

3.1.13. Filtro sem dados encontrados

<span id="page-14-10"></span>Esta mensagem será apresentada quando filtrar campos e não contiver registros com os critérios de busca.

<span id="page-14-4"></span>

|               |                                    |                            | . .                                                         |                 | --              |  |                |        |       |            |
|---------------|------------------------------------|----------------------------|-------------------------------------------------------------|-----------------|-----------------|--|----------------|--------|-------|------------|
| <b>Exibir</b> | v itens por página Pesquisar<br>10 |                            |                                                             | <b>SEM NOME</b> |                 |  |                |        | Excel | <b>PDF</b> |
|               |                                    |                            | Mostrando 0 até 0 de 0 registros (Filtrados de 7 registros) |                 |                 |  |                |        |       |            |
|               | <b>CPF</b>                         | <b>Nome</b>                | Foto                                                        | Tipo            | <b>Telefone</b> |  | Celular        | E-Mail |       | Ação       |
|               |                                    | Nenhum registro encontrado |                                                             |                 |                 |  |                |        |       |            |
|               | <b>CPF</b>                         | <b>Nome</b>                | Foto                                                        | Tipo            | <b>Telefone</b> |  | <b>Celular</b> | E-Mail |       | Acão       |

Figura 11 - Sem registros encontrados.

Anterior Próximo

<span id="page-15-0"></span>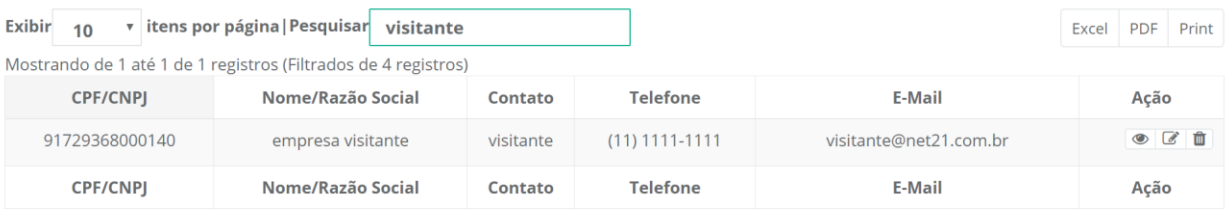

### Figura 12 - Com registros encontrados.

Anterior 1 Próximo

- <span id="page-15-3"></span>3.1.14. Mensagens de interação com usuário
- <span id="page-15-4"></span>3.1.15. Senha incorreta

## Figura 13 - Login senha.

<span id="page-15-1"></span>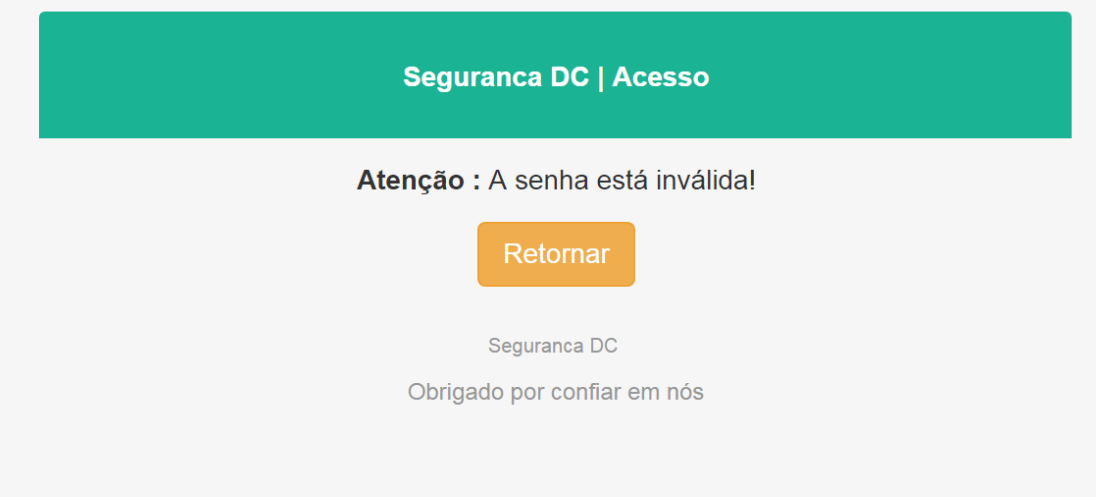

### 3.1.16. Campos obrigatórios

<span id="page-15-5"></span><span id="page-15-2"></span>Esta mensagem será apresentada quando os campos obrigatórios não forem preenchidos.

Figura 14 - Validação de campos obrigatórios.

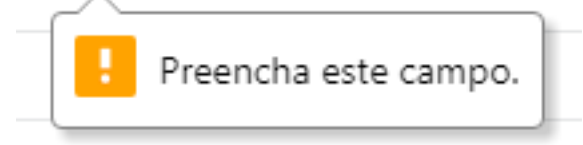

3.1.17. Validação de CPF

<span id="page-15-6"></span>Esta mensagem será apresentada quando ao cadastrar ou editar um registro de CPF for incorreto.

#### Figura 15 - Validação de CPF.

<span id="page-16-0"></span>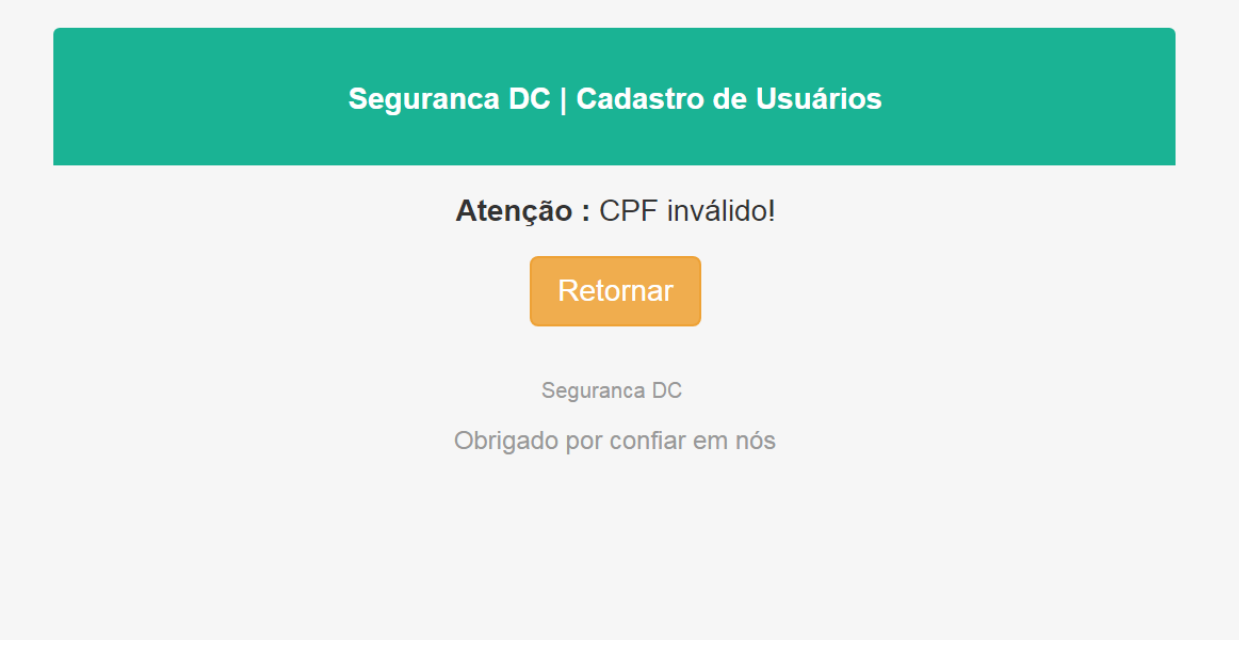

## 3.1.18. Validação de CNPJ

<span id="page-16-3"></span>Esta mensagem será apresentada quando ao cadastrar ou editar um registro de CNPJ for incorreto.

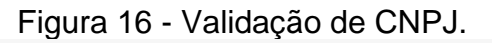

<span id="page-16-1"></span>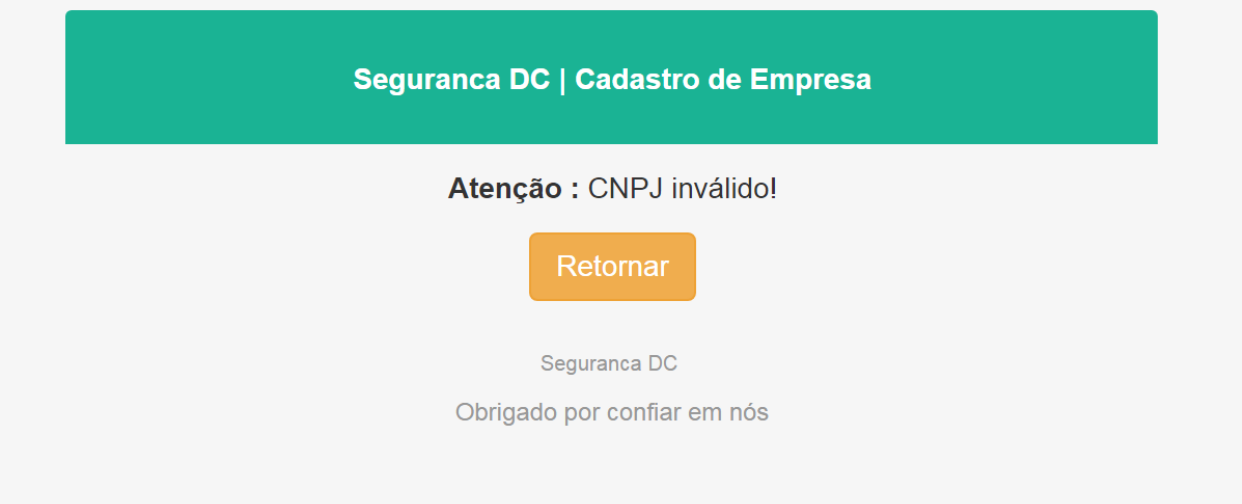

### 3.1.19. Mensagem de validação de e-mail

<span id="page-16-4"></span>Esta mensagem será apresentada quando ao cadastrar ou editar um registro com e-mail fora do formato for digitado.

<span id="page-16-2"></span>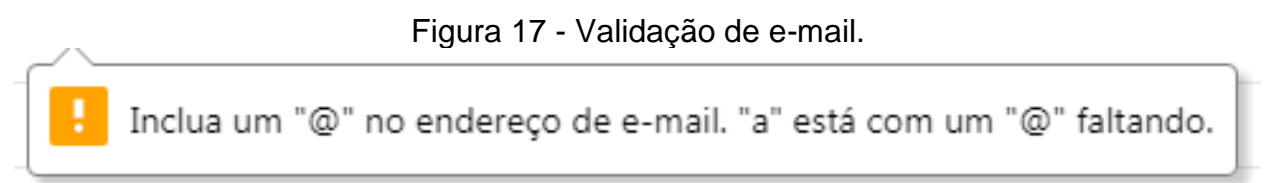

### 3.1.20. Mensagem de sucesso

<span id="page-17-2"></span>Esta mensagem será apesentada quando as transações de edição ou novo registro passarem por todos requisitos de validação.

<span id="page-17-0"></span>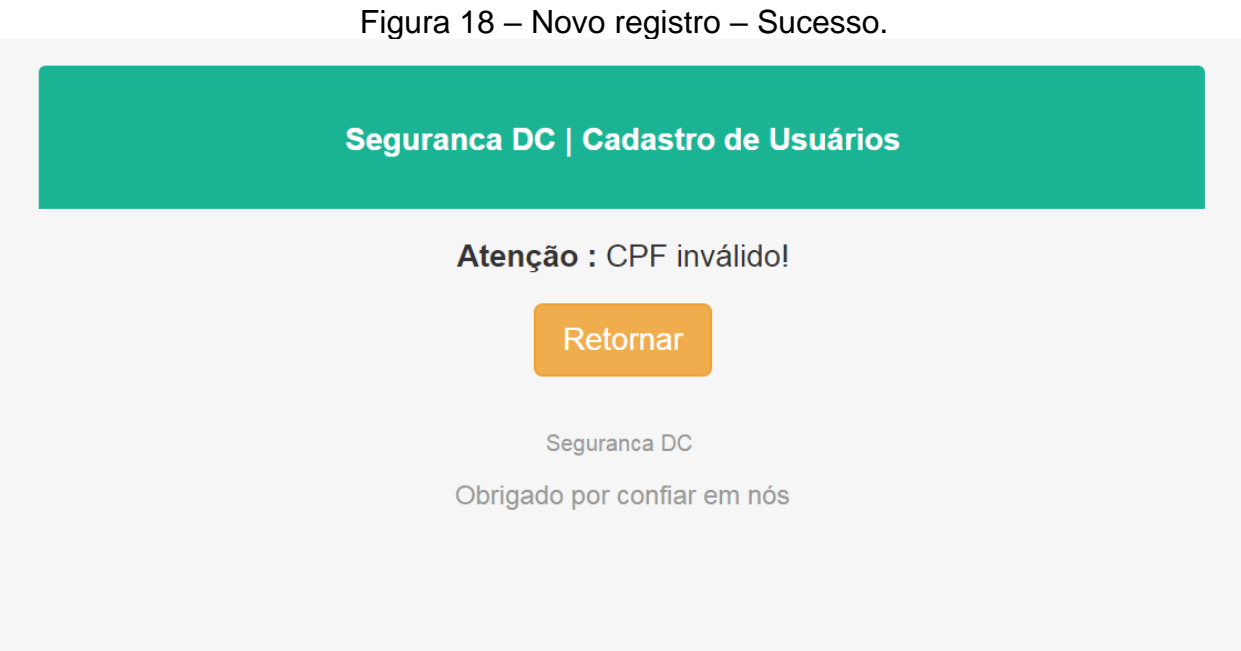

Figura 19 - Edição de registo - Sucesso.

<span id="page-17-1"></span>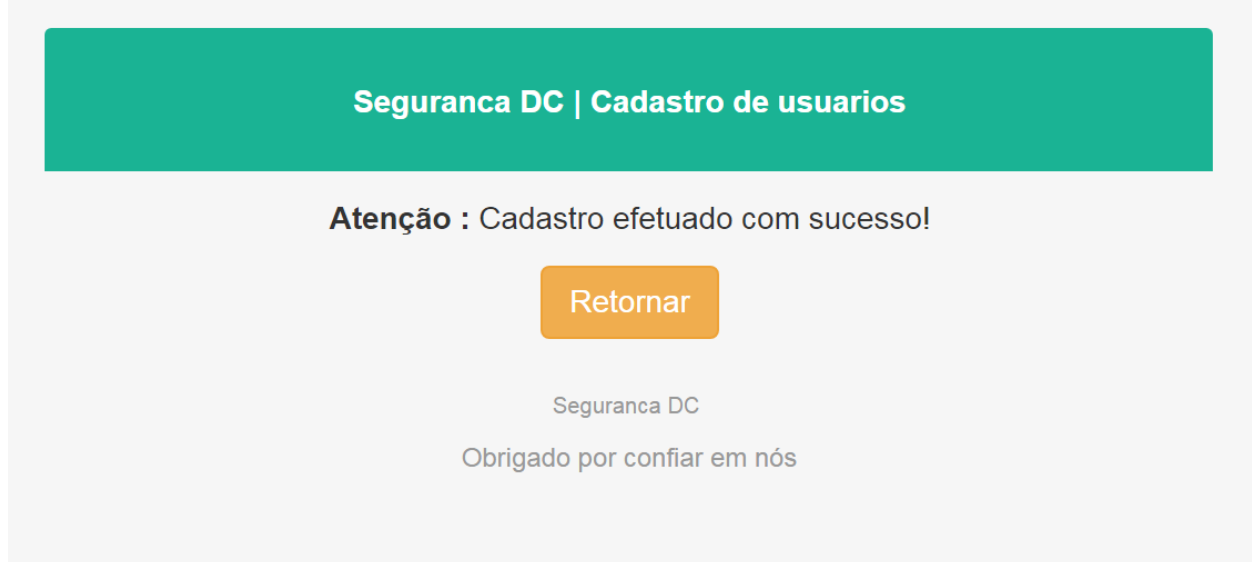

#### 3.1.21. Segurança de informações

<span id="page-18-2"></span><span id="page-18-0"></span>Senha de usuários são gravadas no banco de dados com criptografia MD5. A criptografia acontece quando é cadastrado um usuário no sistema.

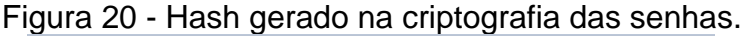

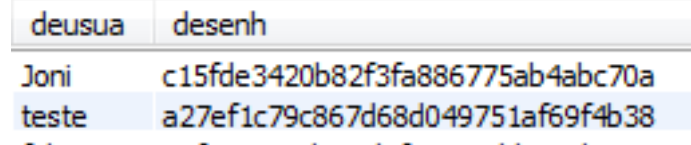

## <span id="page-18-4"></span><span id="page-18-3"></span>**4. MÓDULOS DO SISTEMA**

- 4.1.1. Login
- <span id="page-18-5"></span><span id="page-18-1"></span>4.1.2. Efetuar Login

Figura 21 - Tela de login - Efetuando login.

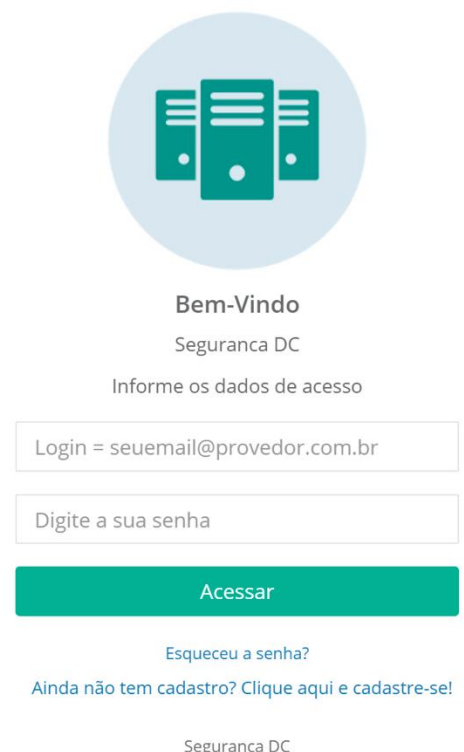

**Usuário**: O usuário deve entrar com o seu usuário previamente cadastrado por um administrador do sistema.

**Senha:** O usuário deve entrar com a sua senha previamente cadastrada por um administrador do sistema.

Obs: A senha é de uso pessoal e não deve ser passada a ninguém que não seja o responsável pelo login.

#### <span id="page-19-2"></span><span id="page-19-0"></span>4.1.3. Usuário

Figura 22 - Menu de cadastros.

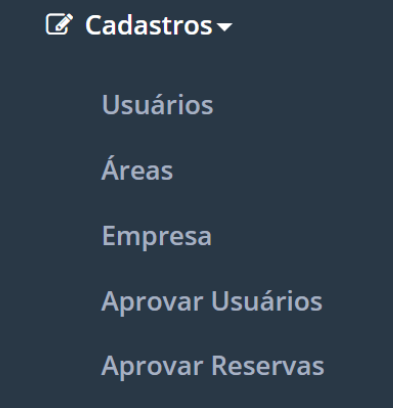

**Usuário**: Permite o cadastro para usuários do sistema.

**Areas**: Permite o cadastro de área ou ambiente que sera feita o acesso.

**Empresa**: Permite o cadastro de empresa para o sistema.

**Aprovar Usuários**: Permite aprovar o cadastro feito pelo usuário.

**Aprovar Visita**: Permite aprovar a visita solicitada pelo usuário.

#### <span id="page-19-3"></span>4.1.4. Usuário

<span id="page-19-1"></span>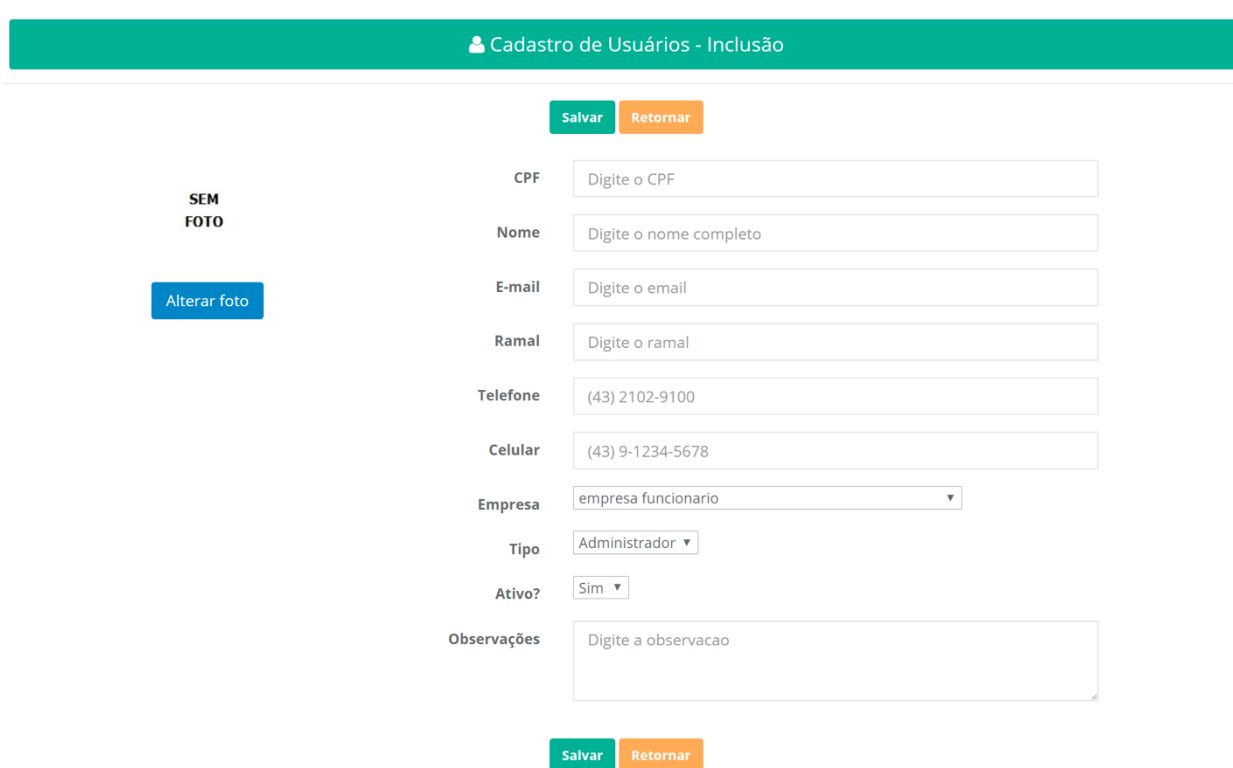

Figura 23 - Cadastro de usuário.

**CPF:** Cadastro de Pessoa Física **Nome**: será apresentado durante sessão de usuário. **E-mail:** Será utilizado para acesso ao sistema. **Ramal:** Cadastro de ramal. **Telefone:** Cadastro de telefone do usuário. **Celular:** Cadastro de celular do usuário. **Empresa:** Cadastro da empresa do usuário. **Tipo:** Define quais permissões usuário irá conter. **Ativo:** Administrador ira definir se aprova o cadastro deixando ativo. **Observações:** Qualquer anotação relevante que não tenha cadastro pré-for-

#### 4.1.5. Empresa

<span id="page-20-1"></span>matado

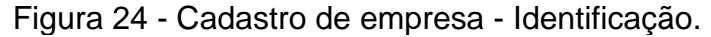

<span id="page-20-0"></span>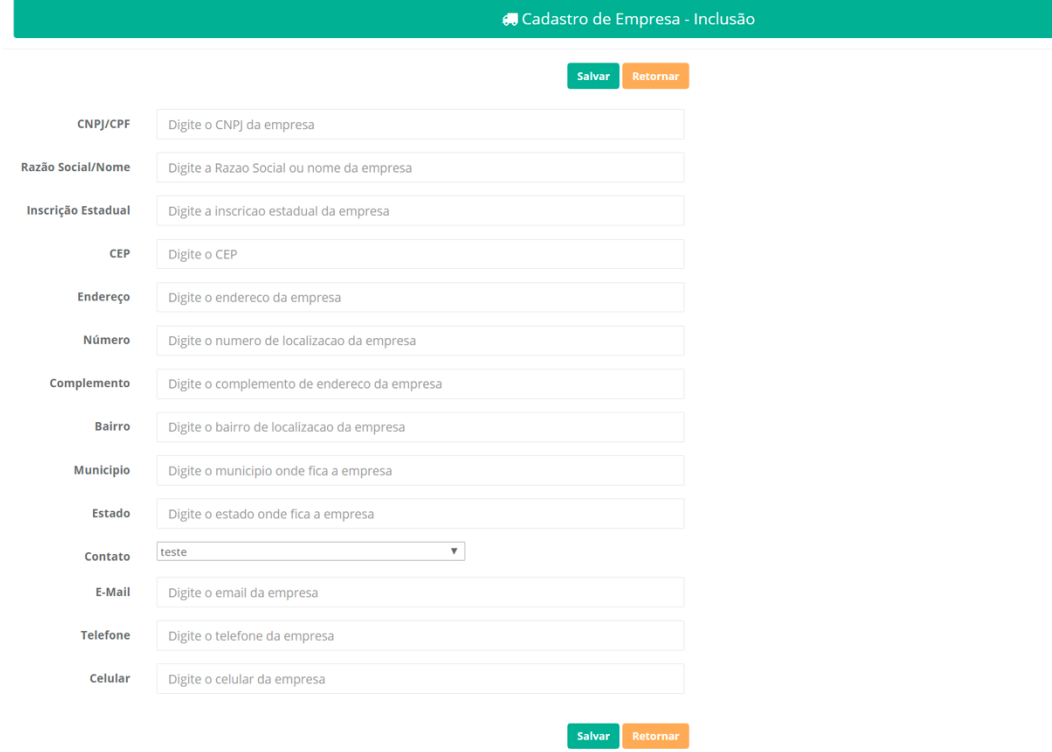

**CNPJ:** Será utilizado para validar o fornecedor no cadastro.

Obs: Será validado.

**Razão social/Nome:** Será o nome do fornecedor.

**Inscrição estadual:** Será utilizada para identificação do fornecedor.

**CEP:** Cadastro do código endereço postal da empresa.

**Endereço:** Cadastro do endereço da empresa

**Número:** Número do endereço da empresa.

**Complemento:** Informações adicionais para a localização da empresa.

**Bairro:** Cadastro do bairro onde localiza a empresa. **Município:** Cadastro da cidade onde localiza a empresa. **Estado:** Cadastro do estado onde localiza a empresa. **Contato:** Responsável por fornecer informações sobre a empresa. **E-mail:** e-mail para contato na empresa cadastrada. **Telefone:** Telefone de contato da empresa cadastrada. **Celular:** Celular de contato da empresa cadastrada.

## 4.1.6. Área

<span id="page-21-1"></span><span id="page-21-0"></span>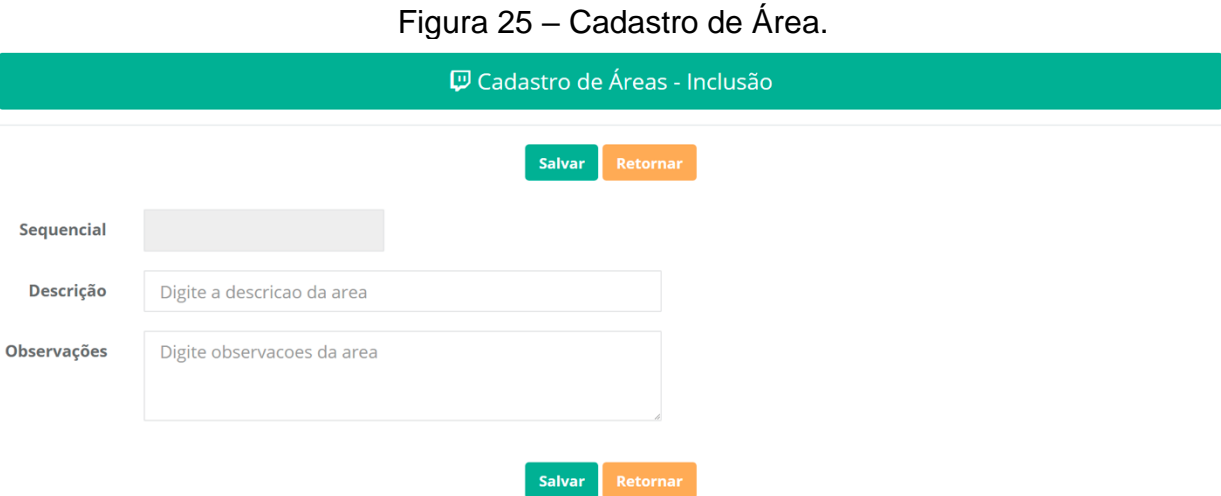

**Sequencial:** Será cadastrado uma sequencia automaticamente. **Descrição:** Descrição ou nome da área ou ambiente **Observação:** Detalhamento da área.

<span id="page-22-1"></span><span id="page-22-0"></span>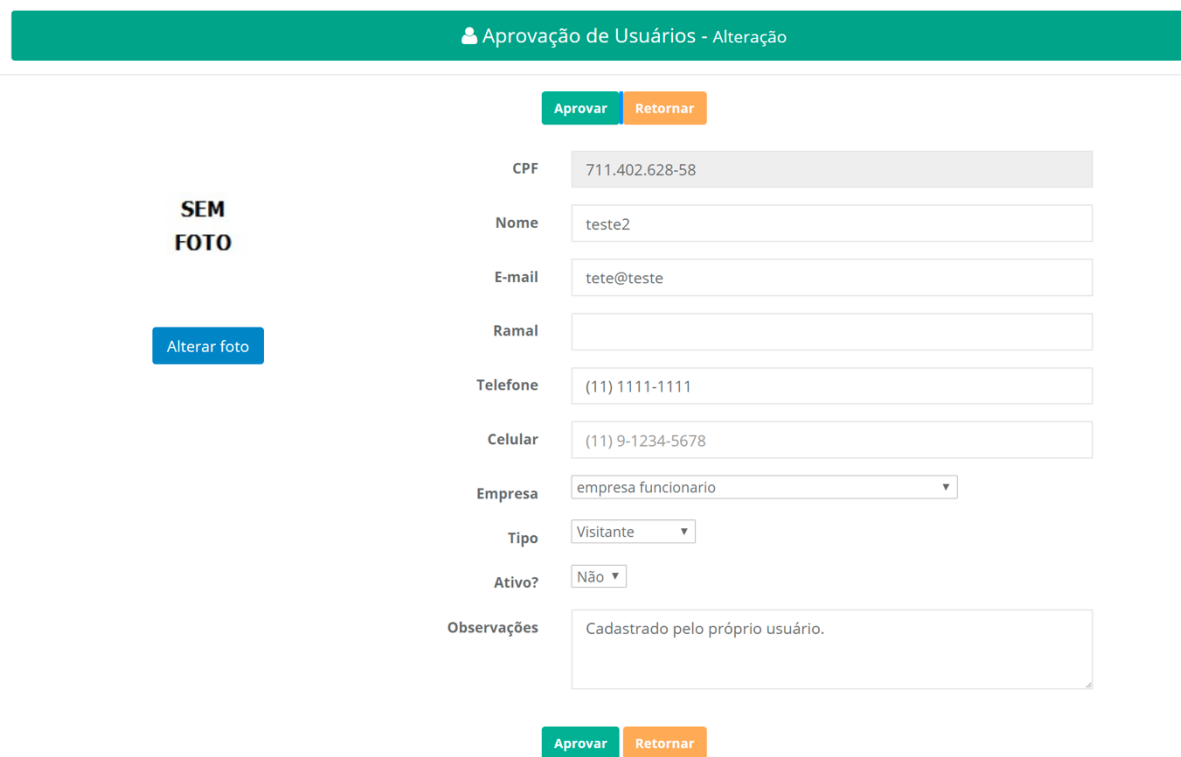

#### Figura 26 – Aprovar usuários.

**CPF:** Cadastro de Pessoa Física

**Nome**: será apresentado durante sessão de usuário.

**E-mail:** Será utilizado para acesso ao sistema.

**Ramal:** Cadastro de ramal.

**Telefone:** Cadastro de telefone do usuário.

**Celular:** Cadastro de celular do usuário.

**Tipo:** Define quais permissões usuário irá conter.

**Ativo:** Administrador ira definir se aprova o cadastro deixando ativo.

**Observações:** Qualquer anotação relevante que não tenha cadastro pré-for-

matado

#### <span id="page-23-1"></span>4.1.8. Aprovar Reserva

<span id="page-23-0"></span>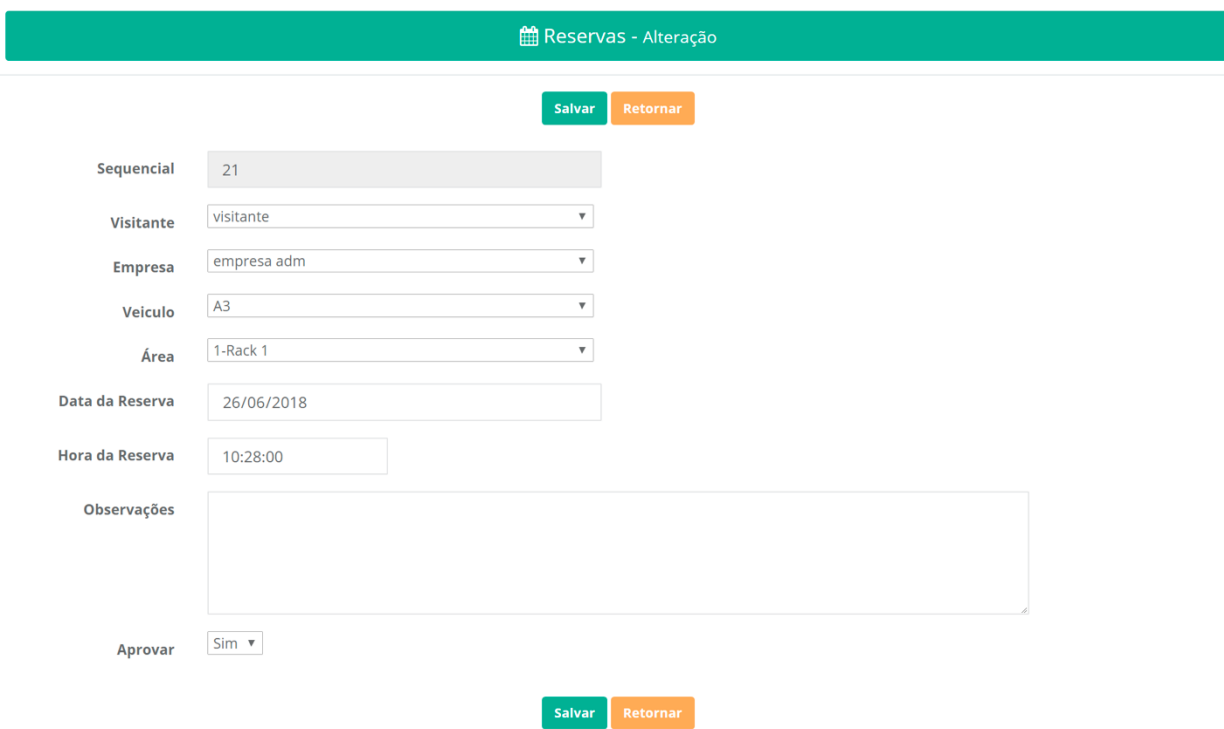

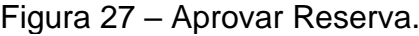

**Sequencial:** Será preenchido automaticamente.

**Visitante:** Selecionar o usuário cadastrado.

**Empresa:** Empresa a qual o visitante irá visitar.

**Veiculo:** Veiculo cadastrado autorizado a entrar no estacionamento interno.

**Área:** Selecionar a área cadastrada que será visitada.

**Data da Reserva:** A data que será realizado a visita.

**Hora da Reserva:** A hora que será realizado a visita.

**Observação:** Informações adicionais.

**Aprovação:** A visita será liberada mediante aprovação do administrador.

## <span id="page-24-1"></span>**5. AVISOS**

## <span id="page-24-2"></span>5.1.1. Aviso

## Figura 28 - Cadastro de aviso.

<span id="page-24-0"></span>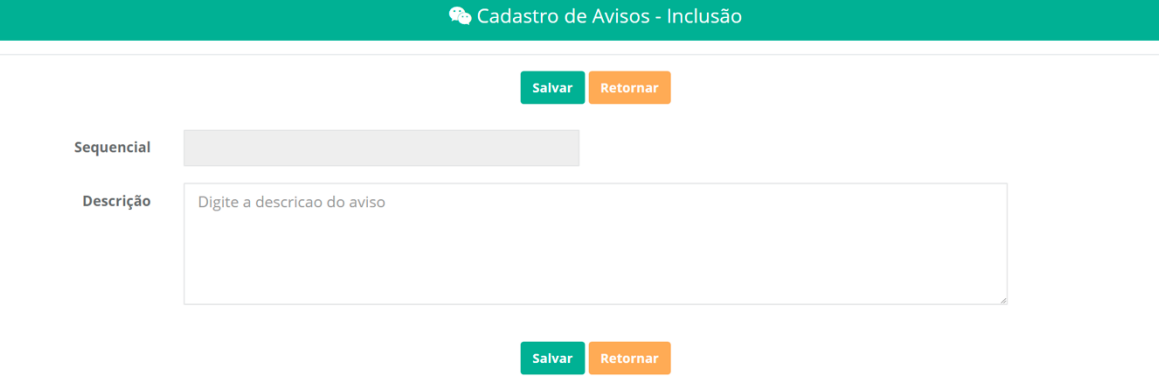

**Sequencial:** Será preenchido automaticamente.

**Descrição:** Registrar o aviso.

#### 5.1.2. Mensagem

<span id="page-25-2"></span><span id="page-25-0"></span>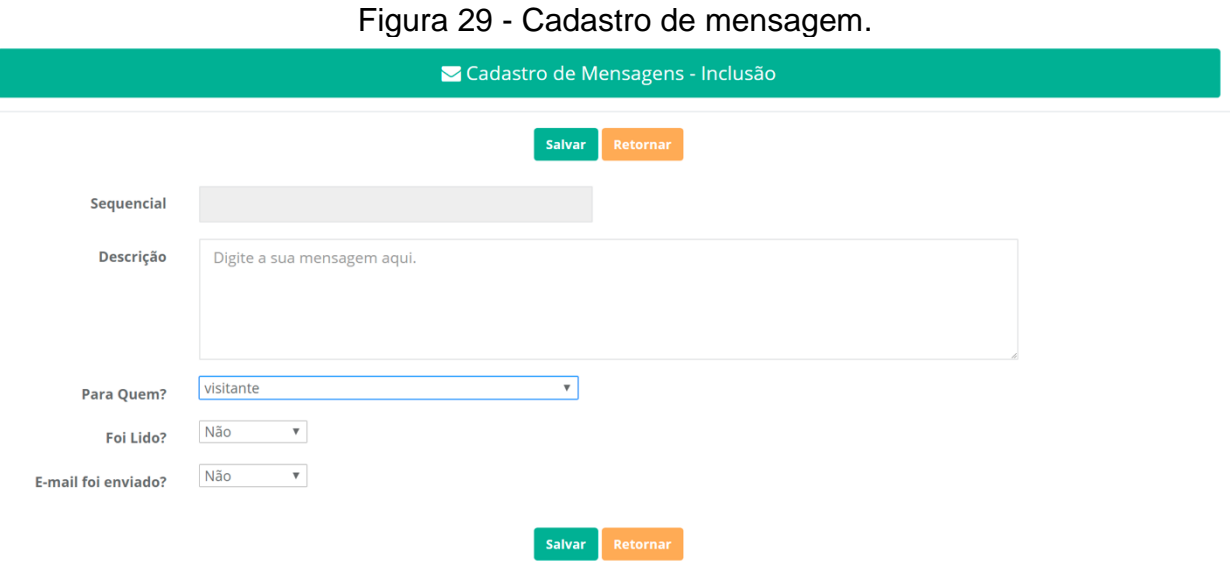

**Sequencial:** Será preenchido automaticamente. **Descrição:** Registra a mensagem que precisa ser enviada. **Para quem?:** Defini para quem a mensagem deve ser enviada.

**Foi lido?:** Registra se a mensagem foi lida.

**E-mail foi enviado?** Registra se foi enviado.

#### <span id="page-25-3"></span>5.1.3. Eventos

<span id="page-25-1"></span>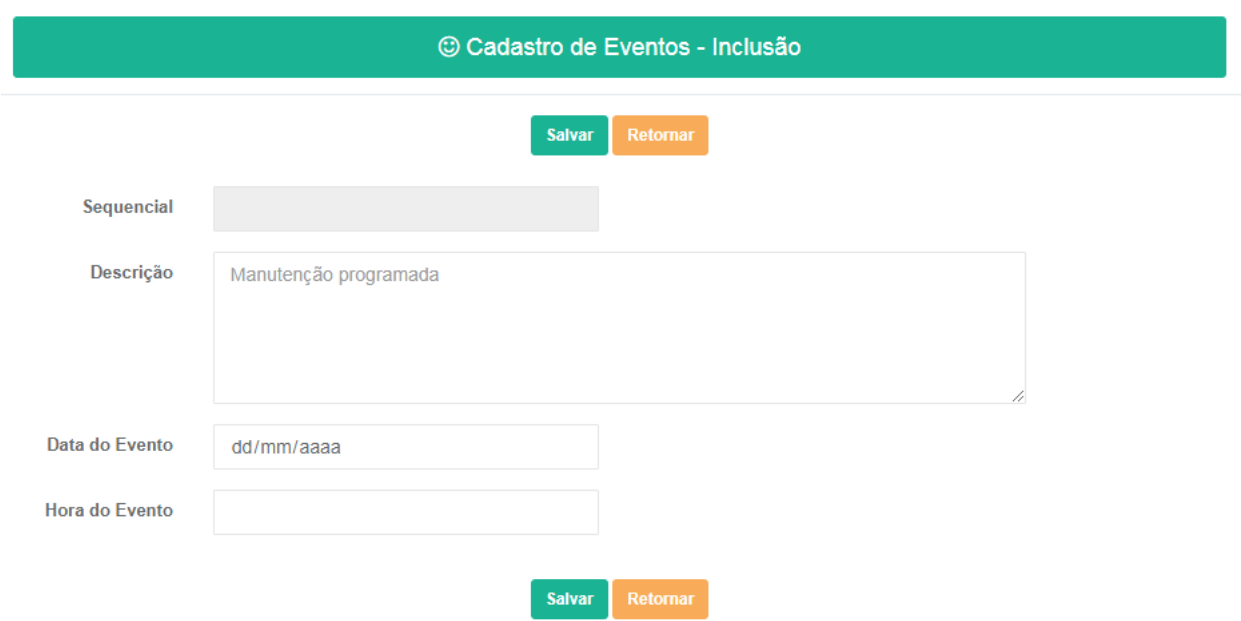

#### Figura 30 - Cadastro de eventos.

**Sequencial:** Será preenchido automaticamente. **Descrição:** Será utilizada para identificação do serviço. **Data do Evento:** Data que será realizado o evento. **Hora do evento:** Hora que será realizado o evento.

#### <span id="page-26-2"></span>5.1.4. Veículos.

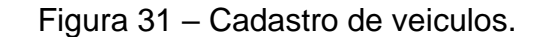

<span id="page-26-0"></span>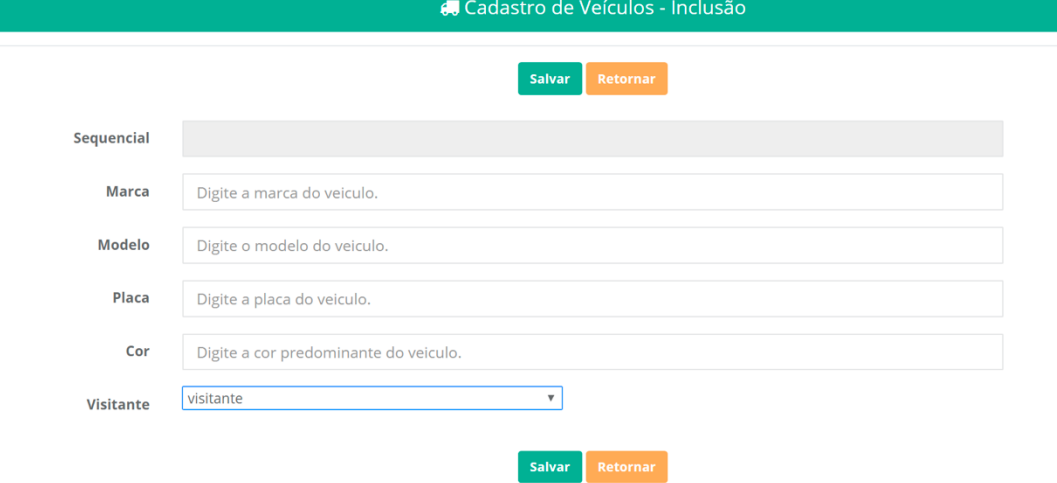

**Sequencial:** Será automaticamente preenchido pelo sistema.

**Marca:** Marca do veiculo que será cadastrado.

**Modelo:** Modelo do veiculo que será cadastrado.

**Placa:** Placa do veiculo que será cadastrado.

**Cor:** Cor predominante do veiculo que será cadastrado.

**Visitante:** Irá vincular o veiculo cadastrado no usuário cadastrado.

#### <span id="page-26-3"></span>5.1.5. Relatórios

Figura 32 – Tela de relatórios.

<span id="page-26-1"></span>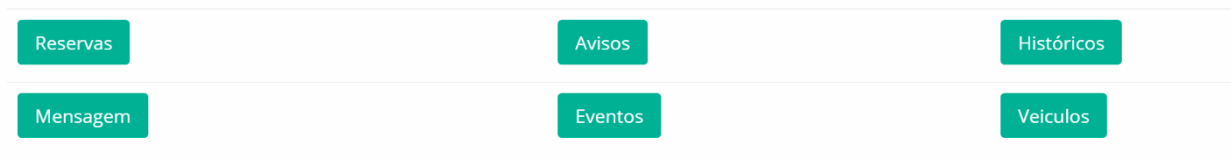

**Reserva:** Acesso ao relatório de registros de reservas.

**Avisos:** Acesso ao relatório de registros de avisos.

**Históricos:** Acesso ao relatório de registros de históricos. **Mensagem:** Acesso ao relatório de registros de Mensagens. **Eventos:** Acesso ao relatório de registros de eventos. **Veículos:** Acesso ao relatório de registros de veículos.

#### <span id="page-27-1"></span>5.1.6. Configurações

<span id="page-27-0"></span>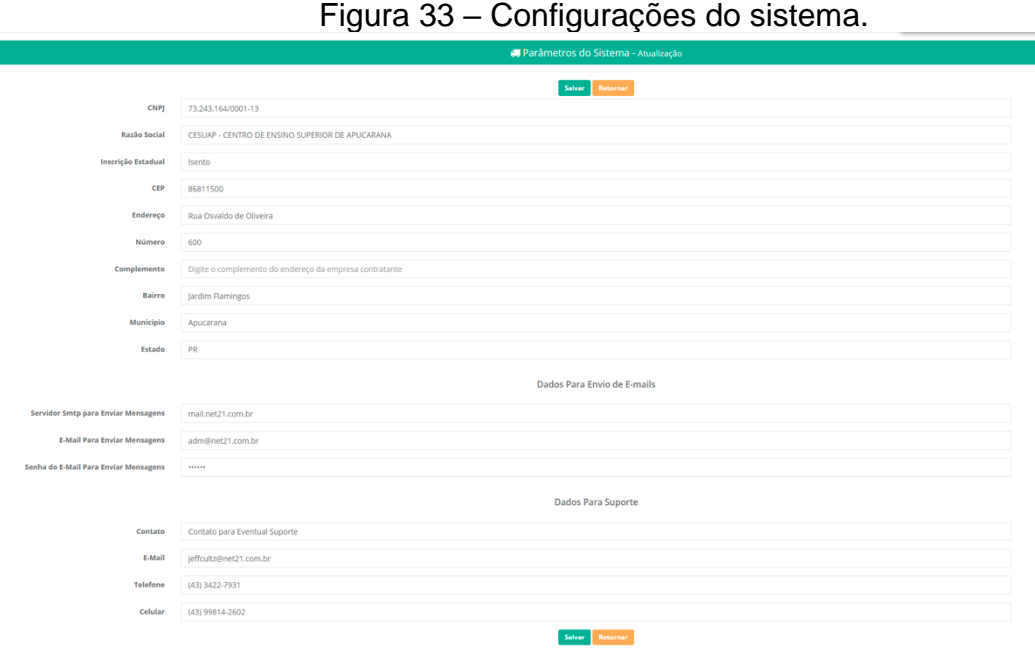

**CNPJ:** Cadastro Nacional de Pessoa Jurídica da empresa que ira utilizar o sis-

tema.

**Razão Social:** Nome da empresa que ira utilizar o sistema.

**CEP:** Código de endereçamento postal, da empresa que utilizara o sistema.

**Endereço:** Endereço da empresa que utilizara o sistema.

**Número:** Número do endereço que se localiza a empresa que utilizara o sis-

tema.

**Complemento:** Informações adicionais para localização da empresa que utilizara o sistema.

**Bairro:** Bairro onde localiza a empresa que ira utilizar o sistema.

**Município:** Cidade onde localiza a empresa que ira utilizar o sistema. **Estado:** Estado onde localiza a empresa que ira utilizar o sistema.